### www.picolay.de

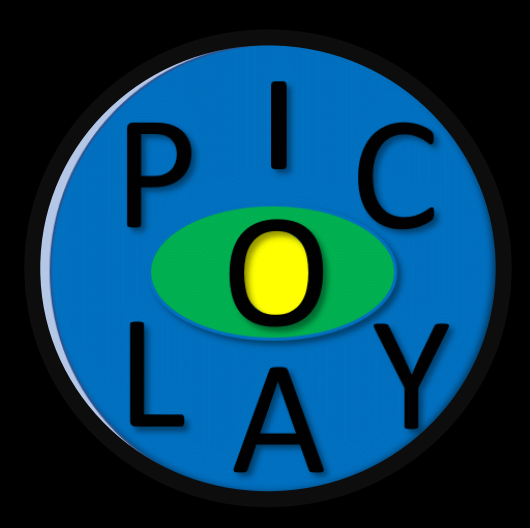

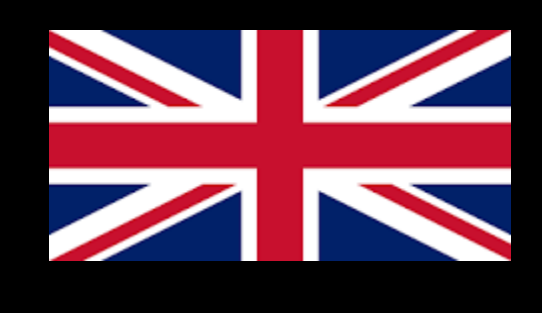

# PICOLAY

- the official channel -

# **- Understanding stacking parameters –**

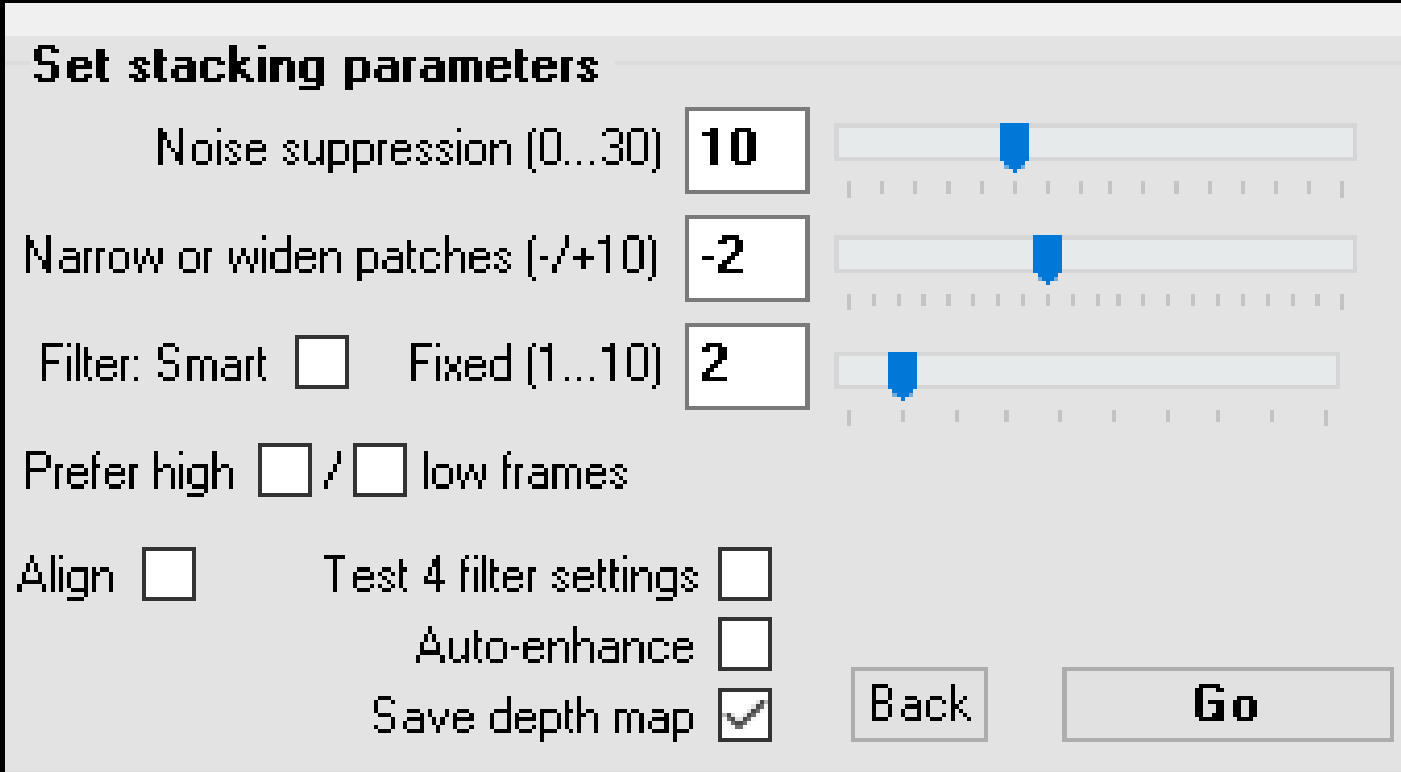

#### PICOLAY tutorial by Heribert Cypionka

## $F2$  or  $\rightarrow$  Stack operations  $\rightarrow$  Set stacking parameter ... Click!

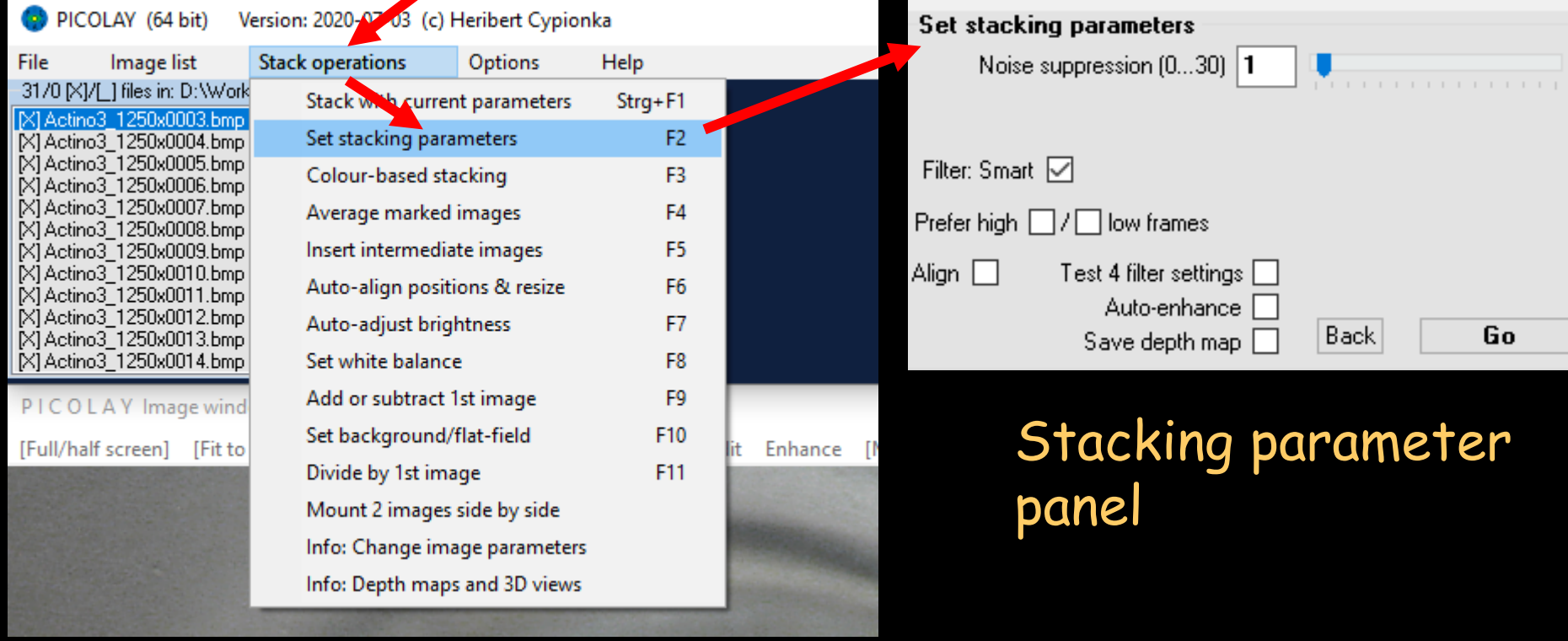

#### Noise suppression

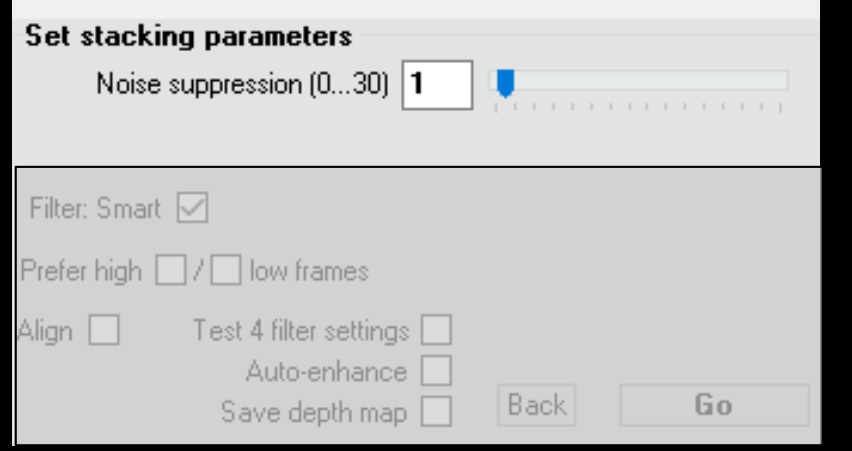

The stacking routine seeks structures, which are indicated by variations of pixel RGB-values. Variation can be caused by edges, peaks or noise. Noise suppression, can be helpful or mask structures. (Avoid noise by using low ISO values!)

At noise suppression = 0, PICOLAY tries to see structures everywhere. At values > 0, grey areas of the depth map indicate areas without detail.

#### Noise suppression (Test-stack diatom Triceratium)

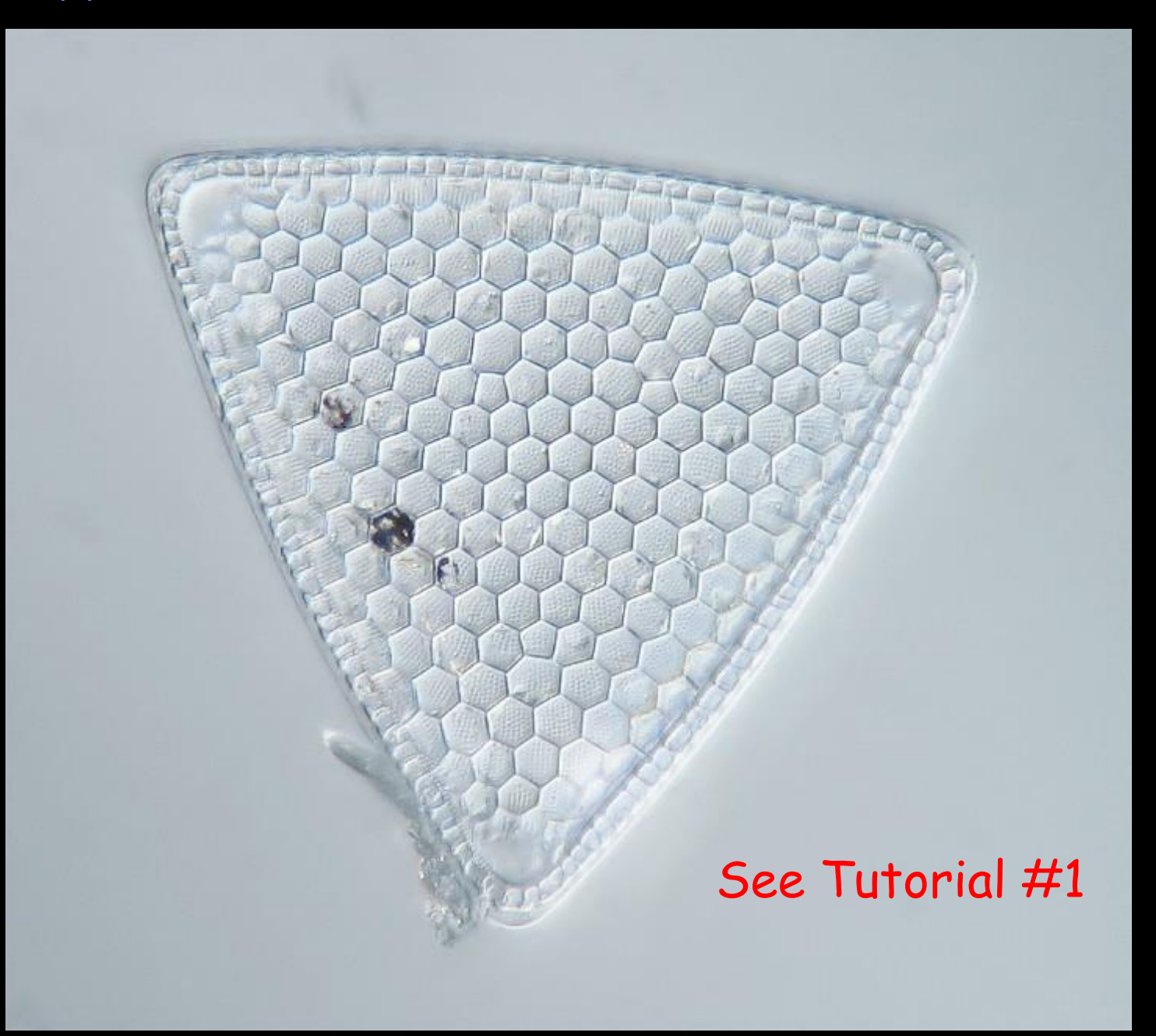

#### Noise suppression (Overlay of depth map & stacked image)

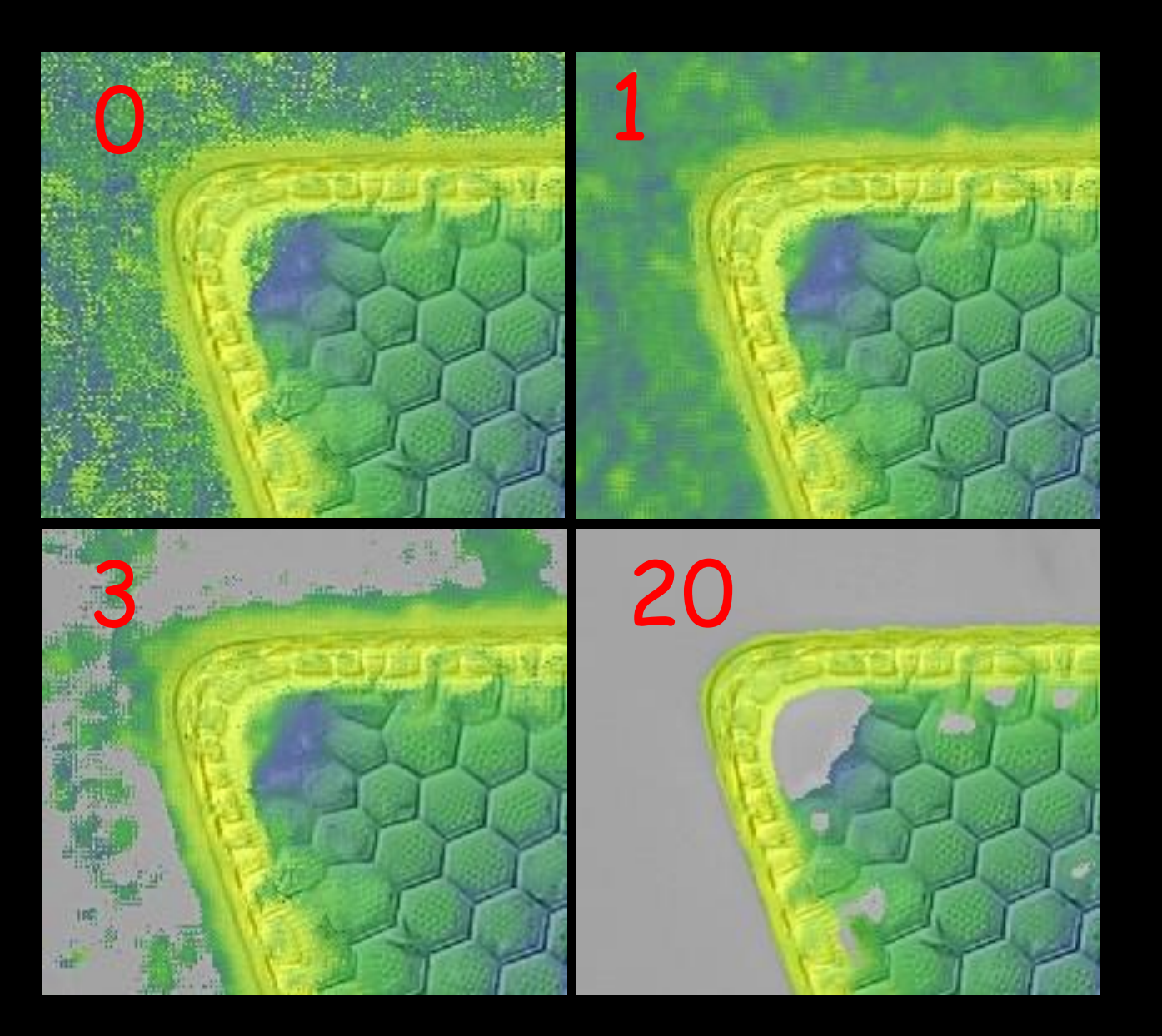

#### Narrow or widen patches

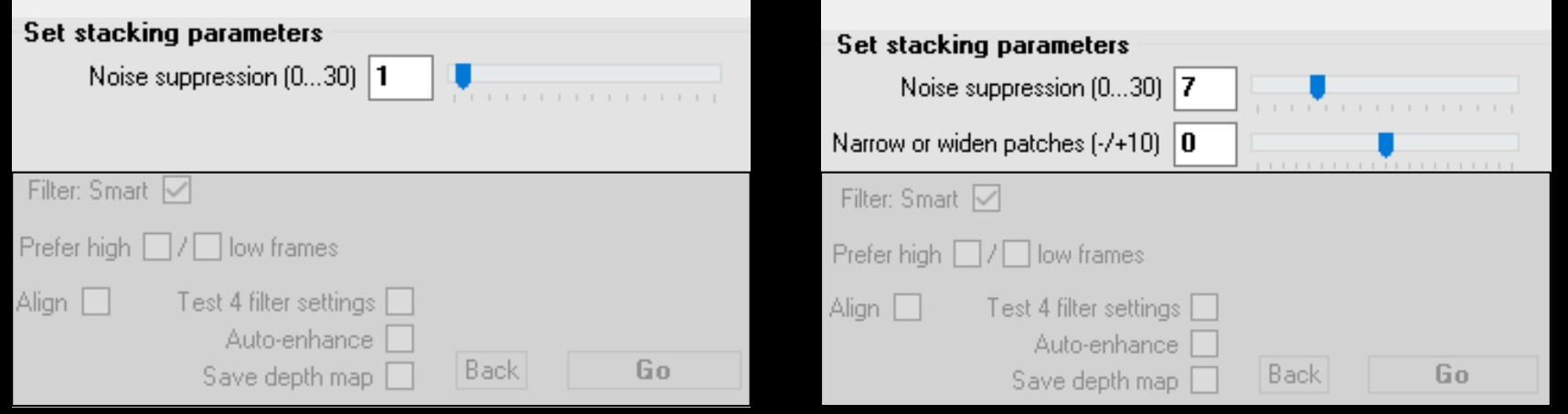

At noise suppression values > 1, patches with and without details will show up. The edges of those can be modified by narrowing or widening patches.

#### Noise suppression/patches: ExamplesS

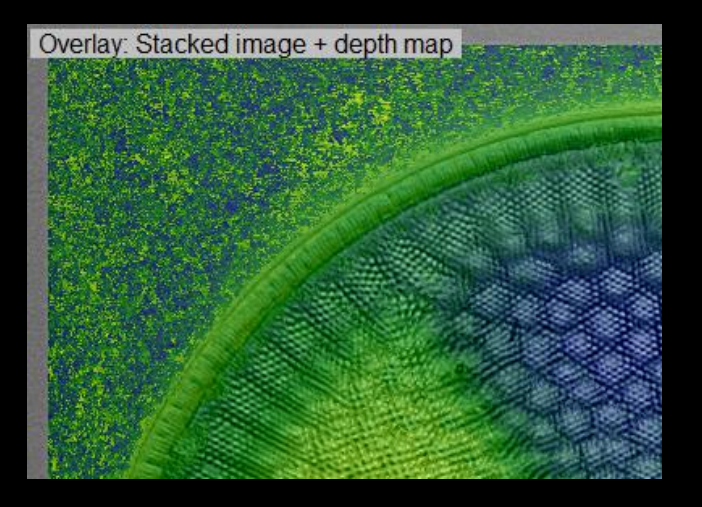

Noise suppression: 0 18

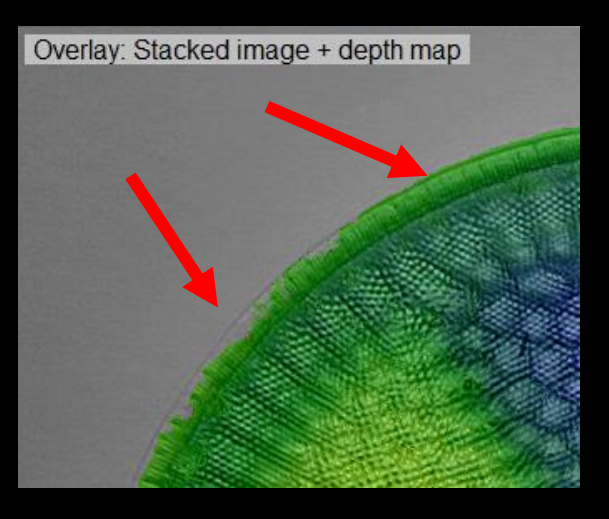

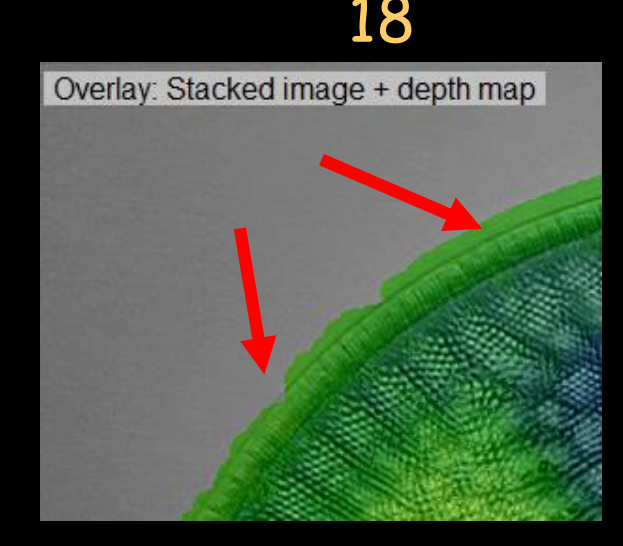

#### Widen patches: +8

#### Filter: Smart (= flexible) or constant at 1 … 10

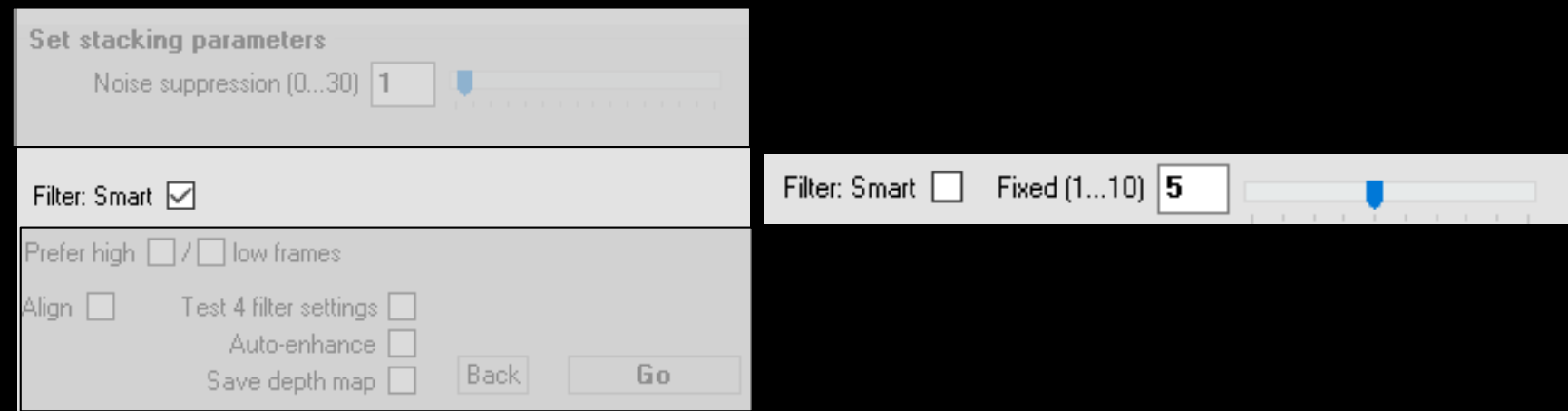

The search for structures is done with three filters ('peepholes'): 1 = fine = close neighbourhood, 5 = medium neighbourhood, or 10 = coarse. 'Smart' automatically mixes the results of the filters. Alternatively, one can use a constant filter mixture 1 … 10, and eventually combine the results.

#### Filter: Smart (flexible) or fixed to 1 … 10

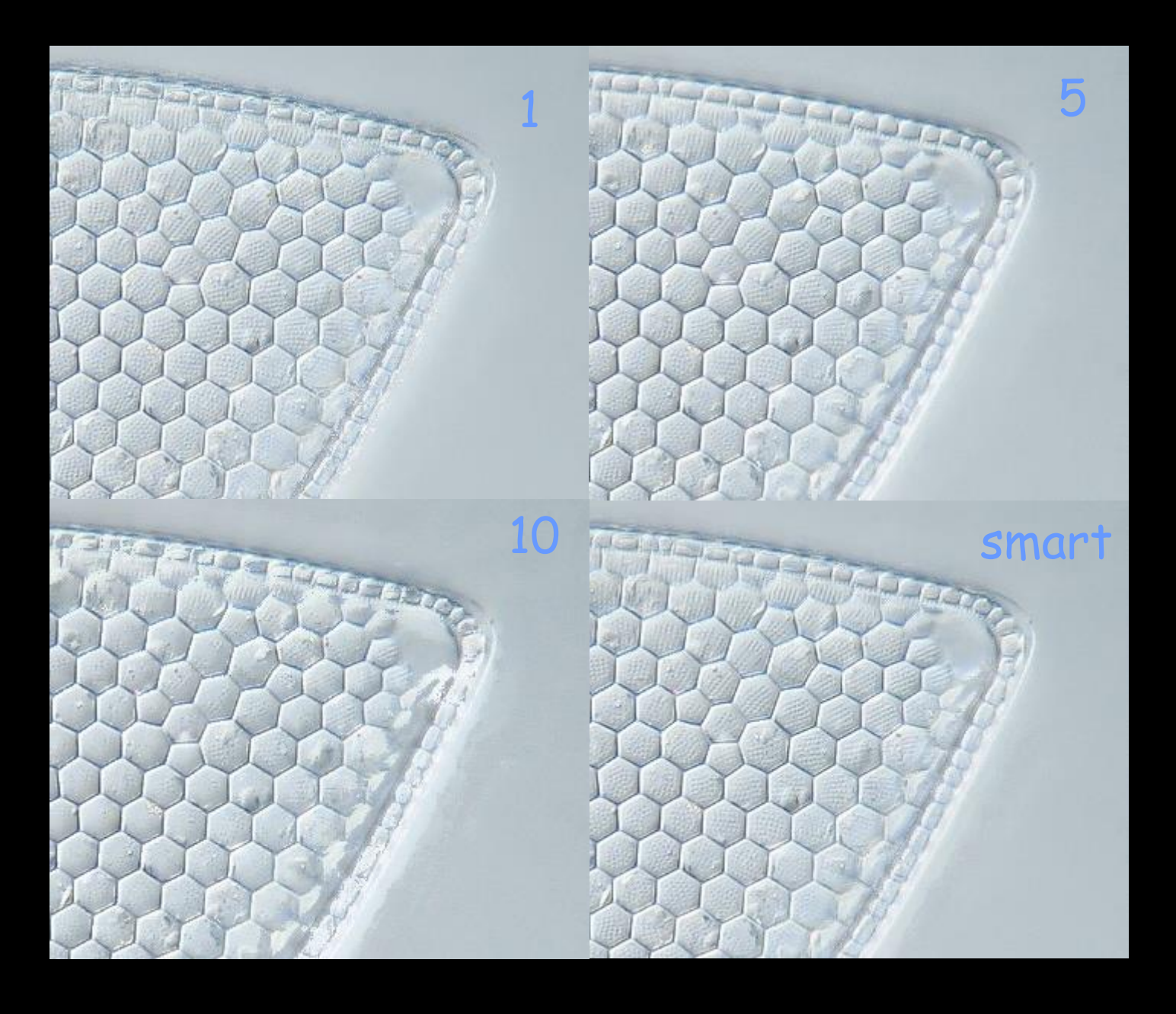

### Prefer high or low frames

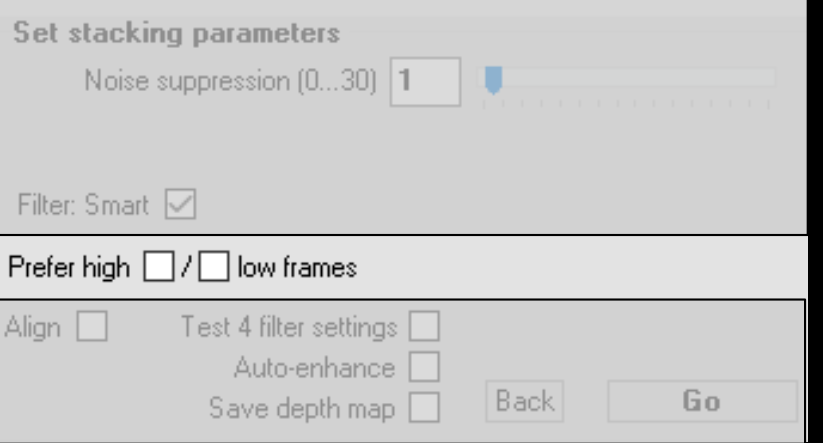

This parameter is useful with transparent objects. One can gradually enhance or suppress structures from deeper layers.

### Prefer high or low frames

#### Preparation Eberhard Raap

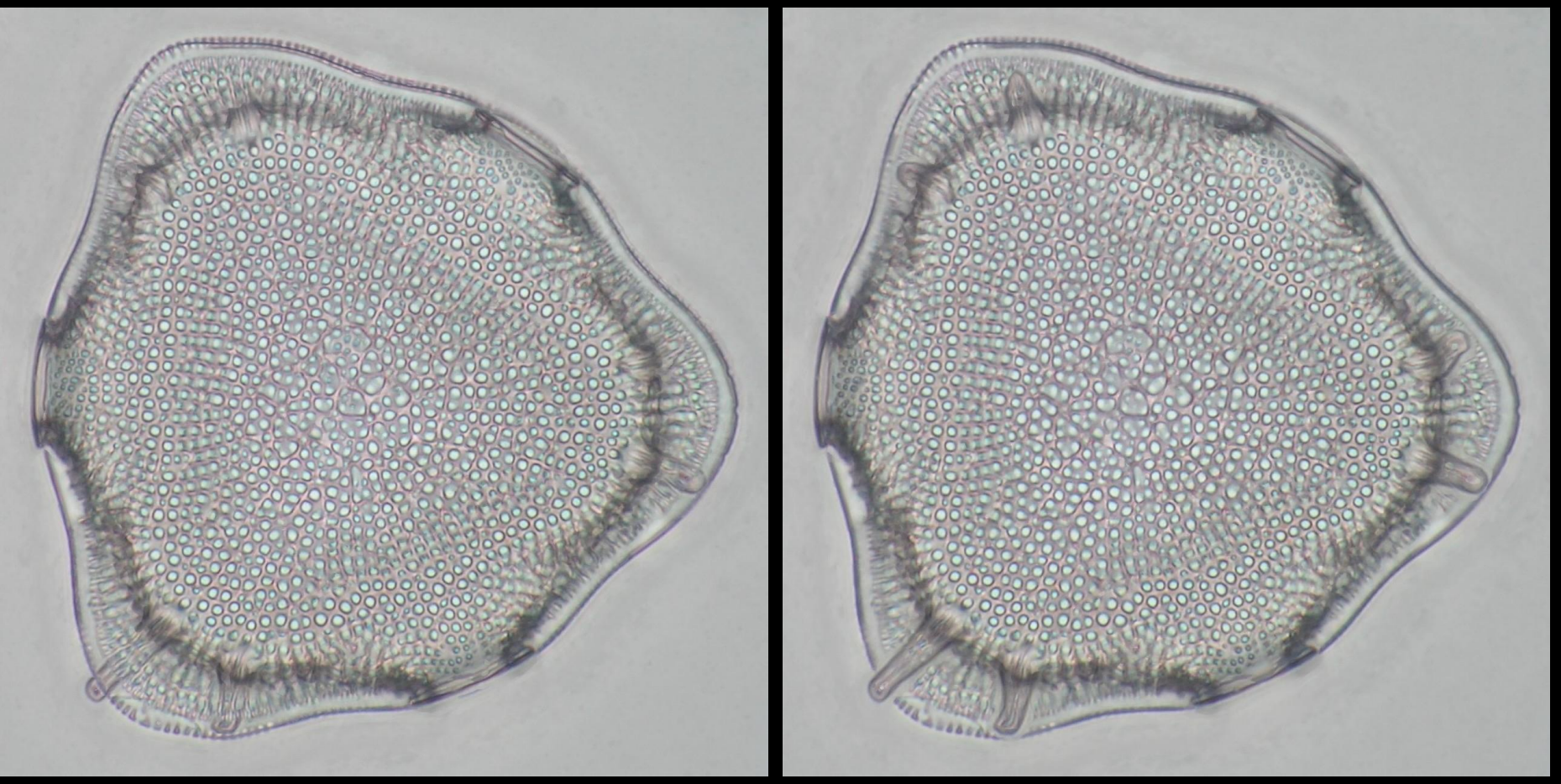

#### Preference: 0 70 %

### Image alignment

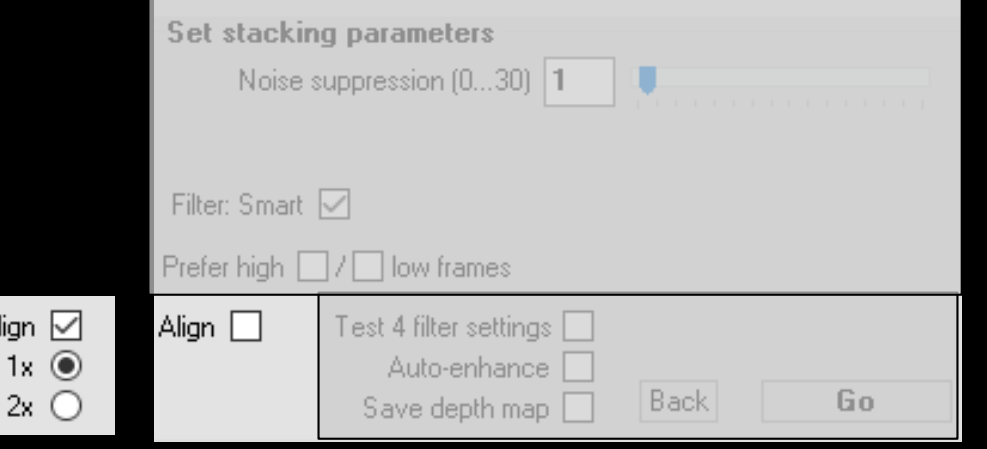

Close-up and macro images need alignment, microphotographs not always. You have to decide …

Alignment corrects (1) displacement, (2) rotation and (3) size differences. (1) is obligate, (2) and (3) can be set under Options. (Default setting: Rotation = off) Align 1x aligns 'on the fly', starting with the last image. Align 2x first aligns the images to that in the middle of the stack, saves them ('xy…' ) and then perform Align 1x as well.

#### Alignment

#### Macrophoto from binocular stereomicroscope

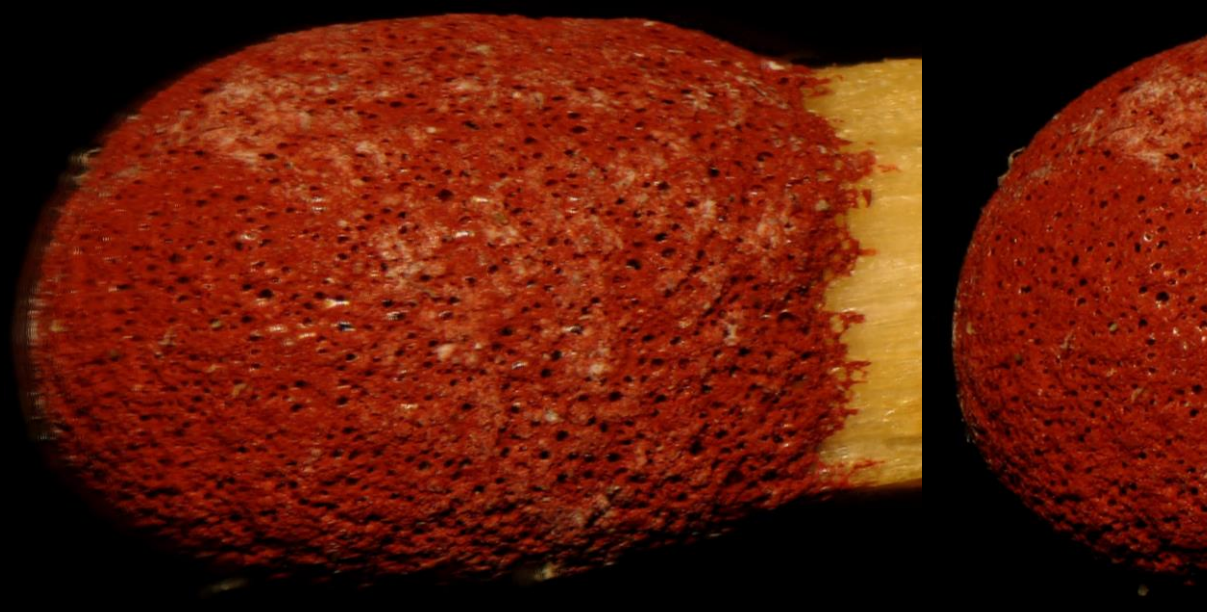

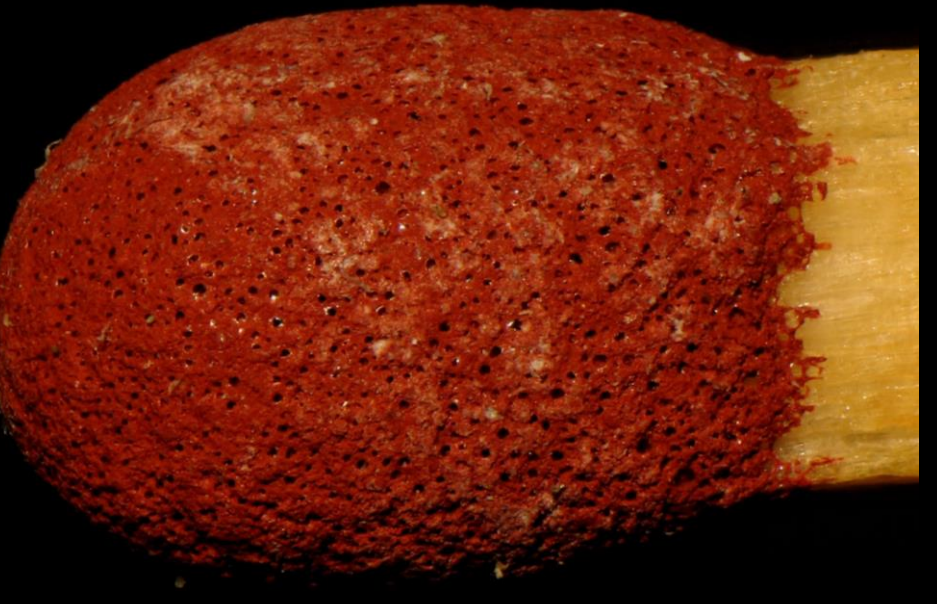

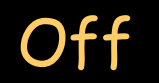

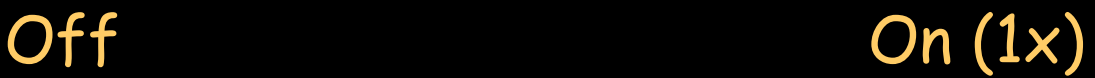

#### Alignment Microphoto 1250 x magnification

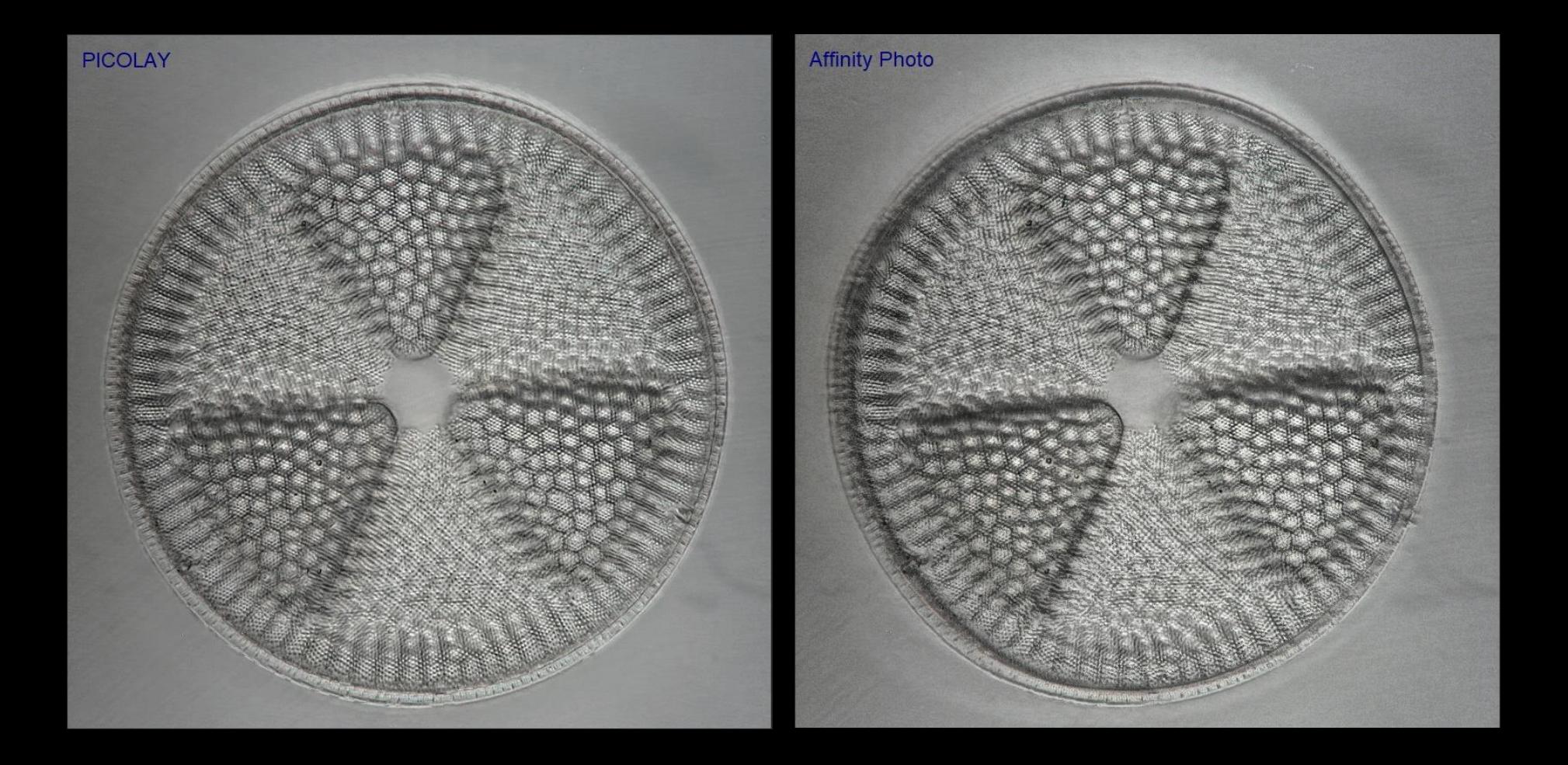

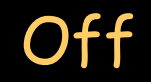

Off On (obligate !?)

#### Test 4 filter settings

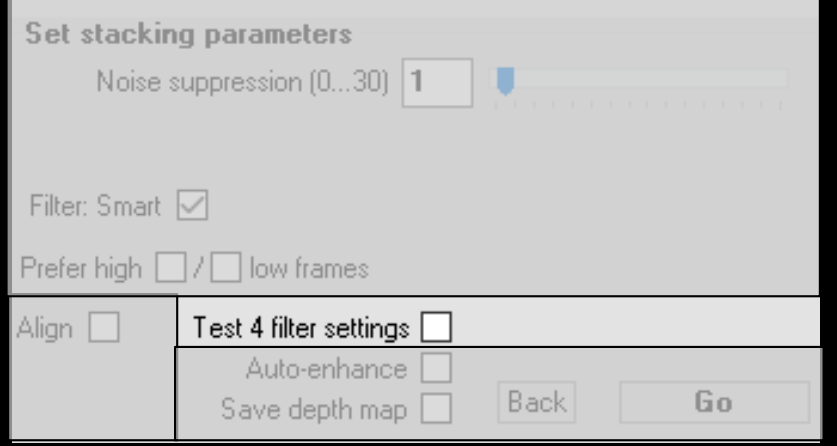

This feature tries parameter combinations to approach the perfect settings.

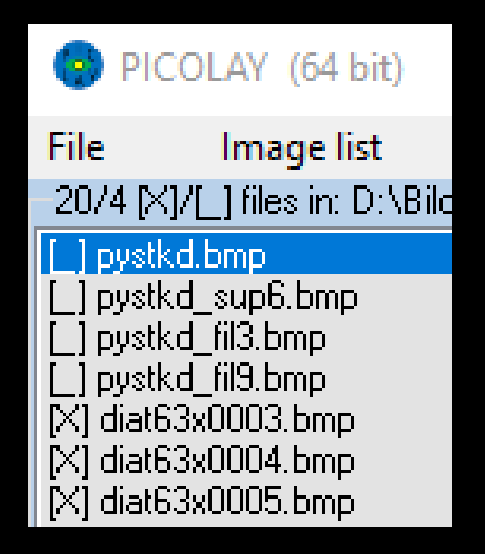

#### Auto-enhance

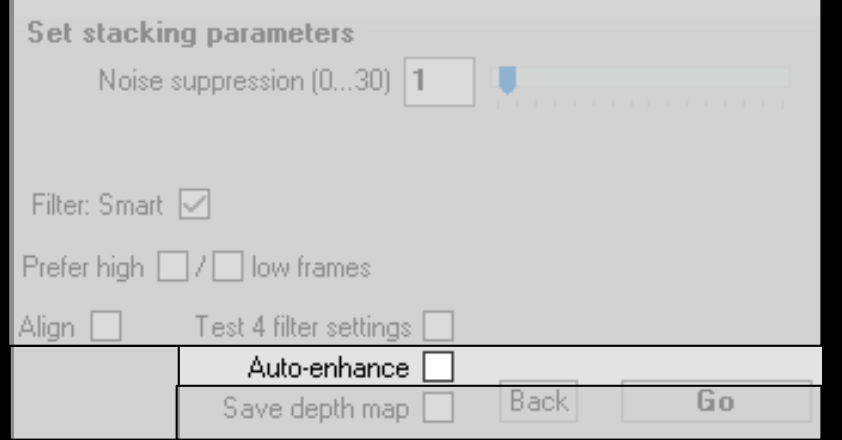

- Enhances contrast, sharpness and colour saturation of the stacked images.
- For beginners, image enhance functions of PICOLAY do a better job.
- Do not use prior to cloning from originals to the stacked image!

#### Save depth map

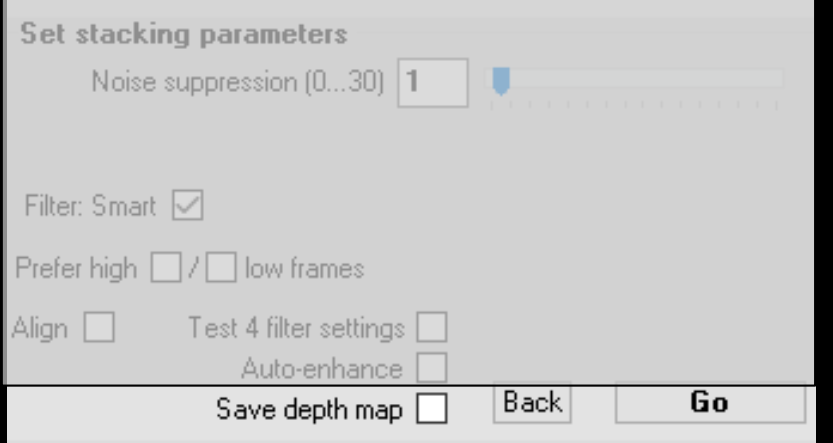

 $-$  A "must have" for 3D fans.  $\odot$ 

- Depth maps obtained with different parameters combinations may be combined…

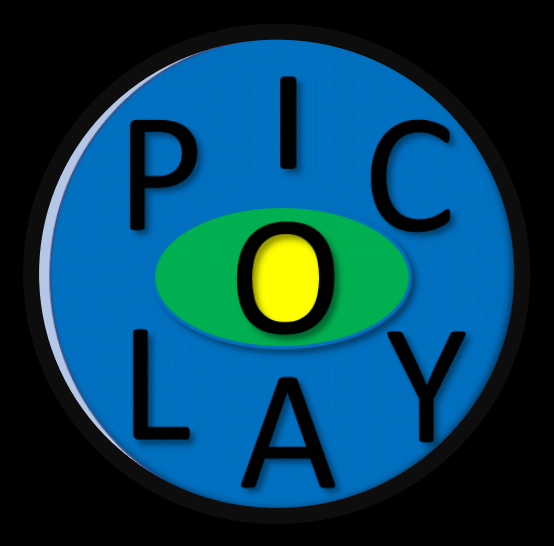

# www.picolay.de